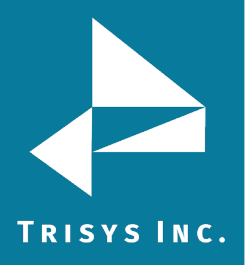

## **TAPIT EZBOX CONFIGURATION GUIDE FOR AVAYA IP OFFICE**

Note: First, with the assistance of whomever supports your IP Office, the phone system must be set to send CDR data to the IP Address of the EZ Box. Once that is done you can proceed.

- 1. Open Trisys IP Collector and click Stop Service if it is available.
- 2. Click Create a New Site/Location
- 3. Check Listening Mode
- 4. Enter a connection name and the Port that is set in the IP Office. This is usually 9000. There is no need to enter a Remote IP.
- 5. Click Save and click Start Service.

The status should change to Received New Data to show that it is working.

Trisys Inc. 187 Columbia Turnpike Suite 484 Florham Park, NJ 07932

## [www.trisys.com](http://www.trisys.com/)

Phone: 973-360-2300 Fax: 973-360-2222 Email: [general@trisys.com](mailto:general@trisys.com)